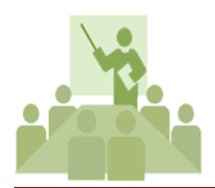

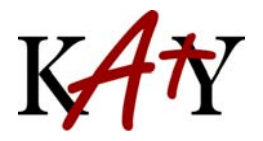

**KISD Technology Training**

### 1. **How do I get to Wordle**?

Go to [http://wordle.net](http://wordle.net/)

## **2. Using Wordle**

- a. Click on **Create** and type in the words you wish to appear or paste them in if you are using text from another source. Click Go.
- b. Your Wordle will be created. Edit the font, color, and layout of the image by using the tools on the toolbar.
- c. After you edit the Wordle to the desired look, you can print, take a screenshot, or save to the public gallery.

### 3. **Can I save as a picture or graphic file**?

No, but you can certainly take a screenshot of the Wordle applet.

### 4. **Can I save the Wordle I created as a pdf**?

Yes, after creating the Wordle, choose print. When the dialog box appears to choose your printer, choose Adobe PDF as your printer and Save. Your Wordle pdf will be created.

### 5. **How do I make one word bigger than another**?

The size of a word in the visualization is proportional to the number of times the word appears in the input text. So, for example, if you type **apple banana banana grape grape grape** into the create page's text field, you'll see that banana's font size is twice apple's, and grape's font size is 3/2 that of banana's.

#### 6. **Why aren't numbers showing u**p?

By default, Wordle strips numbers from the text before drawing. See the "Language" menu to change that setting.

#### 7. **Why can't I get this particular word to show up in the Wordle?**

Wordle thinks that the word is a "stop word" (a frequently‐used, but unimportant word, such as "the", "and", or "but"). See the "Language" menu for a setting to turn off the removal of such common words.

# **8. Can I keep some words together? Can I visualize two‐word phrases?**

Yes! You can use the tilde character  $(\sim)$  between words that go together. The tilde will be converted to a space when drawing the words, and the words will be treated as a single word.

# **9. Is Wordle safe to use on confidential or private text?**

- a. If you do not save your Wordle to the gallery, no information leaves your workstation at any time. You may compose a Wordle, alter the fonts, layouts, colors, take a screenshot, or print, without ever sending any information over the network.
- b. If you do save your Wordle to the gallery, then only the word frequencies for the words that appear in the Wordle are sent. There's no way to reconstruct the source text from that information. You have to exercise your own judgement as to whether the Wordle you've created exposes private information. Wordles cannot be deleted from the gallery once created.